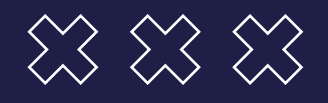

## **GUÍA: COMO APODERAR A UNA PERSONA PARA RETIRAR MI DIPLOMA**

**Trámite de Poder en TAD UBA** | **Dirección de Títulos**

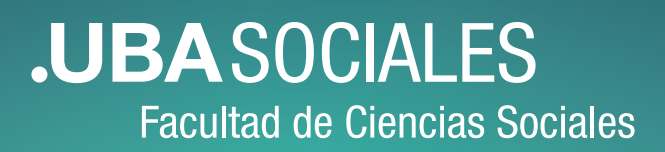

 $000000$  $\mathbf{o}$  $\Omega$  $\Omega$  $\Omega$  $\Omega$ ∩

## **PARA RETIRA EL DIPLOMA POR VENTANILLA**

- ▶ Poder impreso que se obtuvo en **TAD UBA** mediante esta guía.
- ▶ DNI original de la persona apoderada.
- ▶ Fotocopia del DNI de **ambas caras** de la persona apoderada.
- ▶ Fotocopia del DNI de **ambas caras** de la persona representada.

## **INSTRUCTIVO PARA APODERAR EN TAD UBA**

Entrar a **http://tramitesadistancia.uba.ar** e **INGRESAR** eligiendo la opción **AFIP** para habilitar **APODERADOS**:

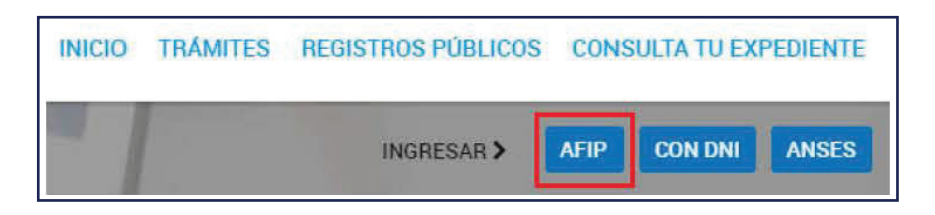

Haciendo clic en **APODERADOS** accedemos a la sección para apoderar, donde deberás conocer el CUIT de la persona a apoderar y deberá estar registrada en la AFIP.

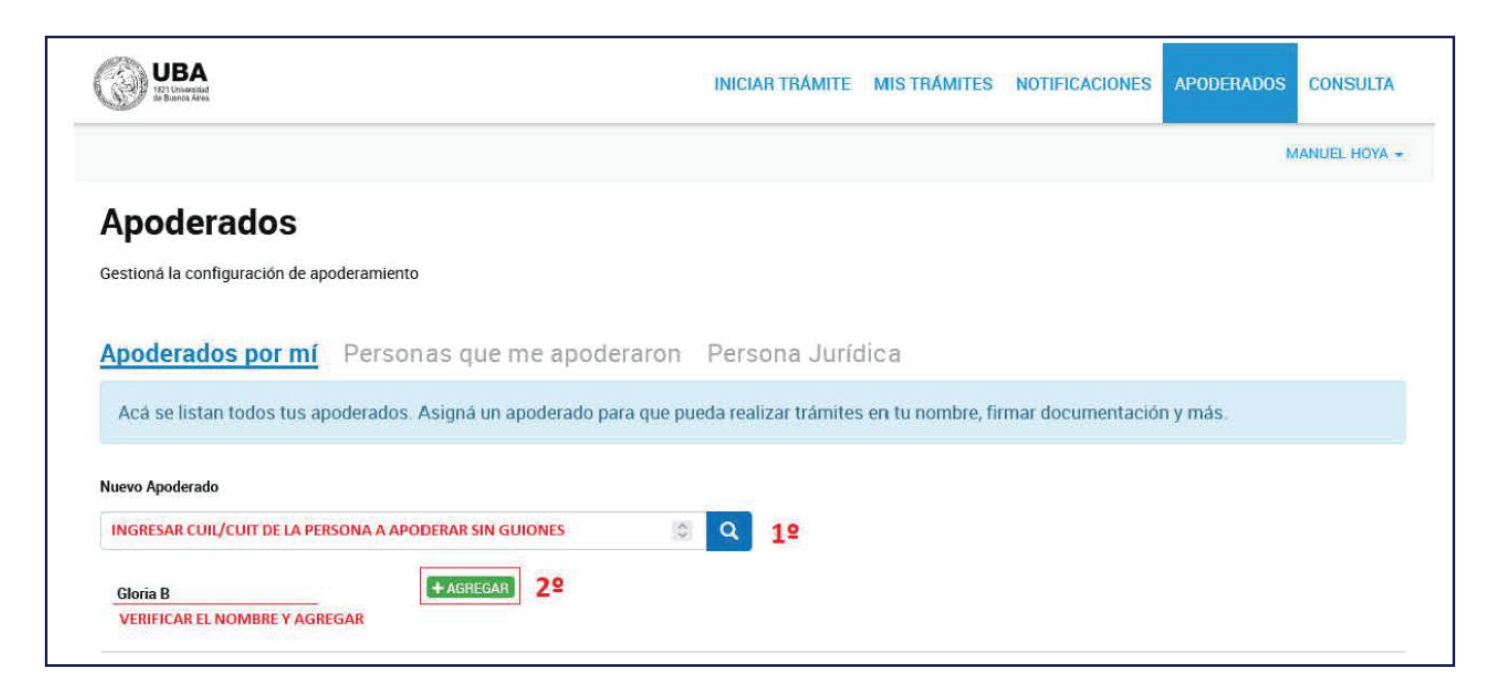

Ingresar el **CUIT/CUIL** sin guiones ni espacios y buscar con la lupa (1°). Debajo va a aparecer el nombre de la persona a apoderar, si los datos son correctos, deberá **AGREGAR (2°)** y va a aparecer esta nueva opción:

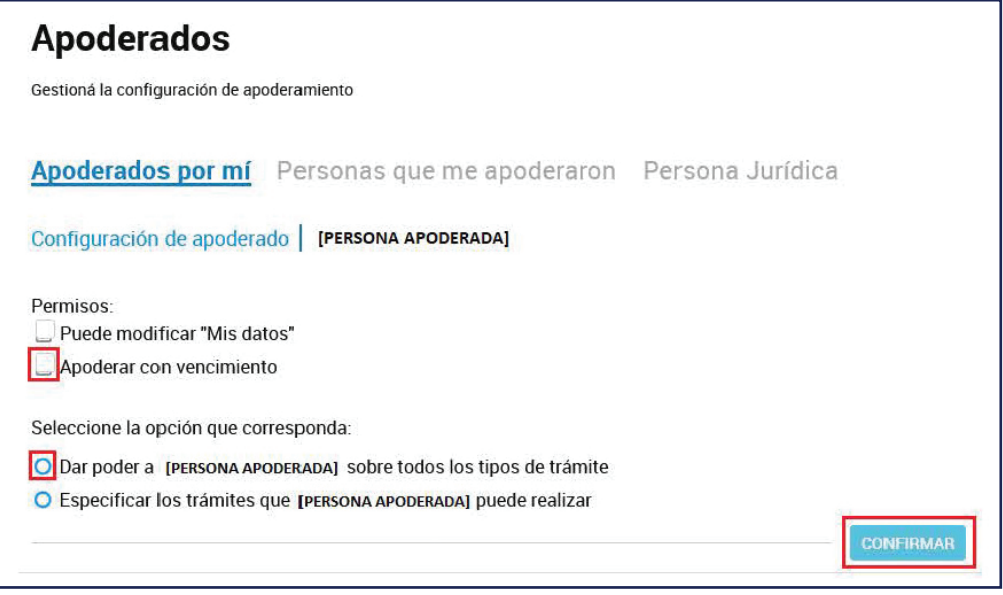

▶ Marcar la opción "**Apoderar con vencimiento"** y seleccionar la fecha teniendo en cuenta una ventana temporal de **30 días** para darte tiempo a retirar el diploma ante cualquier inconveniente (ej: si va a retirar el lunes 04/03/2024, establecer el vencimiento para el 04/04/2024).

▶ Marcar la opción **"Dar poder a [PERSONA APODERADA] sobre todos los tipos de trámites".**

La persona apoderada deberá imprimir el poder descargandolo en **VER PODER:**

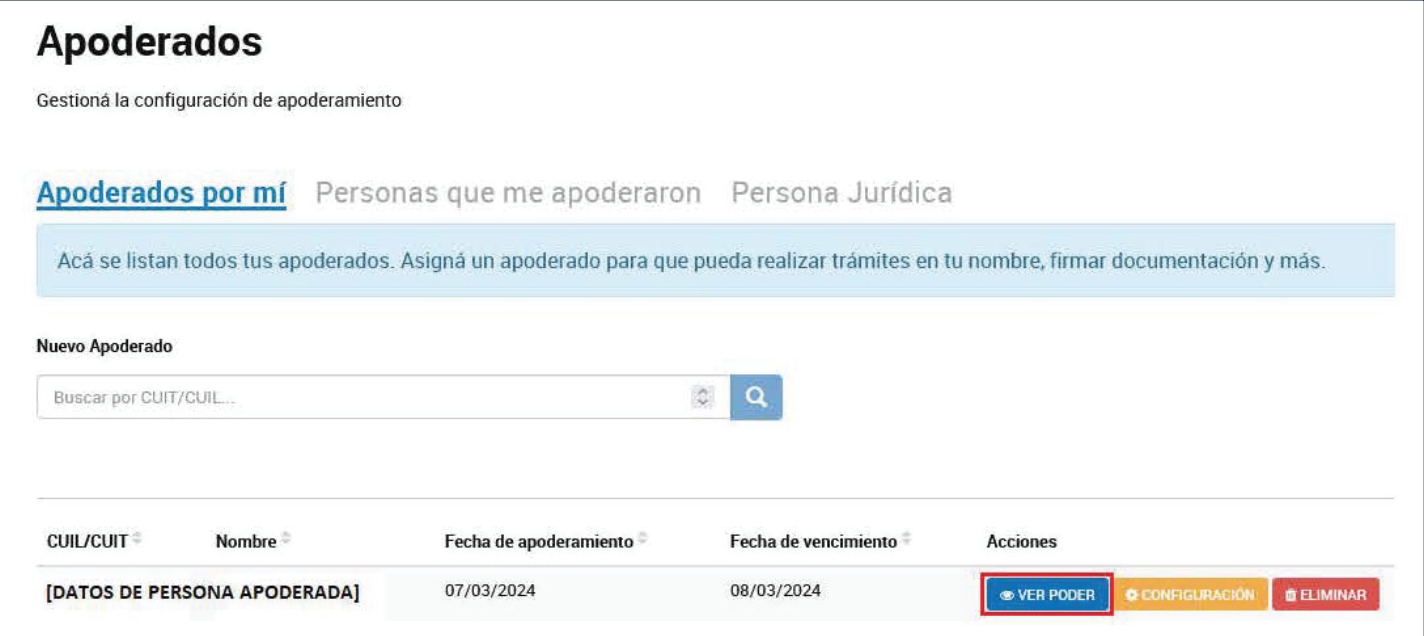

Retirado el diploma, se puede eliminar a la persona apoderada si se lo desea.

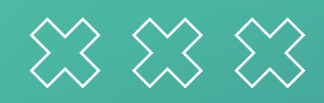

## **JUBASOCIALES Facultad de Ciencias Sociales**